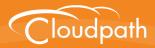

# XpressConnect Enrollment System

## How to Configure the Enrollment System to Send Data to an ELK Server

Software Release 4.2

**Summary:** This document describes the ELK server configuration and how to set up the Enrollment System to send data to the ELK server. **Document Type:** Configuration **Audience:** Network Administrator

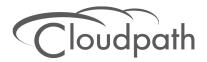

# How to Configure the Enrollment System to Send Data to an ELK Server

Software Release 4.2 December 2015

Copyright © 2015 Cloudpath Networks, Inc. All rights reserved.

*Cloudpath Networks* and *XpressConnect* are trademarks of *Cloudpath Networks, Inc.* Other names may be trademarks of their respective owners.

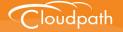

## How to Configure the Enrollment System to Send Enrollment Data to an ELK Server

#### **Overview**

The Enrollment System (ES) provides information about secure wireless traffic in the form of enrollment, user, and certificate records, as well as scheduled reports, and the ES provides the ability to export this data into a spreadsheet or CSV file.

Starting with Enrollment System version 4.x, you can configure the Enrollment System to send data to an existing Elasticsearch, Logstash, Kibana (ELK) server.

#### Note >>

This feature is currently in the beta state, as we continue to develop and improve the integration. We encourage customers with an existing ELK system, and early adopters, to test this new functionality. Please submit questions and feedback on this feature by contacting our support desk at support@cloudpath.net.

This feature is available on ES version 4.1.x, and later.

### **Prerequisites**

This set of instructions assumes you are using CentOS and Apache (httpd), but this configuration should work with other systems.

### Setting Up the System

#### **ELK Server Configuration**

- 1. Download and install Elasticsearch, Logstash, and Kibana as outlined on the *https://www.elastic.co/products* website.
- 2. Edit the /etc/elasticsearch/elasticsearch.yml file.
- 3. Give the **cluster.name** a unique name.
- 4. Enter the **service elasticsearch start** command.
- 5. Configure services to run on boot using these commands:
  - chkconfig --add elasticsearch (adds it as a service)
  - chkconfig --add logstash (adds it as a service)

- chkconfig elasticsearch on (tells the service to auto-run at boot level 3, 5, and 6)
- on (tells the service to auto-run at boot level 3, 5, and 6)
- 6. Enter the service logstash start command.
- 7. Enter the **service httpd restart** command.
- 8. Enter the iptables -A INPUT -p tcp -m tcp --dport 9200 -j ACCEPT command.
- Download the Schema Script from the Enrollment System Admin UI (Administration > System > System Services > Reporting Server component).
- 10. Install the downloaded schema script on the ELK server.

#### **Enrollment System Configuration**

Configure the Enrollment System to communicate with the ELK server.

- 1. Enter the *Hostname* and *Port* of the reporting server. By default, the port number is 9200.
- 2. Select the Frequency of data uploads from the Enrollment System to the ELK server.
- 3. Create a new workflow snapshot on the *Configuration > Deploy* page.

#### Viewing the Enrollment System Data

To view the Enrollment System data on your ELK server, open a browser to http://<ELK server hostname>:5901.

#### Note >>

The *Use Index* contains time-based events. We recommend using '\*' for the *index*, and then select *enrollmentStart* in the *Time-field name* drop-down box.

### **About Cloudpath**

Cloudpath Networks, Inc. provides automated device enablement (ADE) solutions that simplify the adoption of standards-based Wi-Fi security, including WPA2-Enterprise, 802.1X, and X.509, in diverse BYOD environments. Founded in 2006, Cloudpath Networks invented the modern onboarding model for personal devices and continues to drive the industry's adoption of standards-based security en masse. The Cloudpath XpressConnect solutions are proven worldwide to bring simplicity to secure networks through automated and easy-to-use form and function. To learn more, visit <u>www.cloudpath.net</u>.

If you need technical assistance, discover a bug, or have other technical questions, email support at support@cloudpath.net.

#### **Contact Information**

General Inquiries:info@cloudpath.net Support:support@cloudpath.net Sales:sales@cloudpath.net Media:media@cloudpath.net Marketing:marketing@cloudpath.net Phone:+1 303.647.1495 (US) +1 866.472.6053 (US) +44 (01) 161.261.1400 (UK) Fax:+1 760.462.4569 Address:1120 W 122nd Ave, Suite 302 Westminster, CO 80234 USA